## **F A Q**

### **1. Q: Does it includes all the components for working?**

A: Yes, the kit comes with everything needed.

If you want to carve something with laser head, you need to purchase a laser head separately.

# **2. Q: Does this come with the [millerhead/laser](https://www.amazon.com/forum/-/Tx27H7J50ORWE1D/ref=ask_dp_dpmw_al_hza?asin=B01LCMZHCU) head? One? Both? [Neither?](https://www.amazon.com/forum/-/Tx27H7J50ORWE1D/ref=ask_dp_dpmw_al_hza?asin=B01LCMZHCU)**

A: This just come with the miller head.

## **3. Q: Can this [engrave](https://www.amazon.com/forum/-/Tx1NNB4RL17GLRQ/ref=ask_dp_dpmw_al_hza?asin=B01GFPW3LC) metal or glass or steel?**

A: No, the mini CNC engraving machine laser engraving machine is suit for make non- metal processing such as plastic , wood , acrylic , pvc, pcb, or the like material , etc.

## **4. Q: What is the [approximate](https://www.amazon.com/forum/-/Tx2SFSZ6QC7XADH/ref=ask_dp_dpmw_al_hza?asin=B01GFPW3LC) work area?**

A: X: 16cm Y: 10cm Z:4.5cm

# **5. Q: What application do I need to open files with the extension .nc to get the guidelines?**

A: Please download the control software(grblControl0.8). Then you can use grblControl0.8 to open "samples+and+guidelines+iphoneF200.nc".

#### **6. Q: What is the number of steps per revolution for the steppers?**

A: Stepper motor is 2 phase 4 wire, and step angle 1.8 °.

#### **7. Q: With what oil do I have to lubricate the bearings?**

A: All of lubricating oil for bearing can be used in it.

# **8. Q: Is it able to carve complex 3 dimensional objects, such as an**

#### **animal's head which would require angles from midpoint downward?**

A: The engraver machine couldn't carve 3 dimensional objects.

#### **9. Q: What would maximum thickness be for a piece being carved?**

A: The different hardness of the material, the different thickness of the carving, and the maximum carving thickness is 30mm.

#### **10. Q: What voltage is the powersupply?**

A: The input voltage is 100-240V, output voltage is 24V.

## **11. Q: What shaft size does the chuck accept?**

A: Carving knife handle diameter is 1/8"

## **12. Q: I do not see the drawing of the test item on the screen in GRBL.**

**The machine runs properly but I do not see the word iPhone or the blade to indicate where it is at in the run. What is the reason for this?** A: The GRBL Control 0.8.1 requires at least OpenGL 2.0

**13. Q: I've assembled the kit but the spindle won't turn on. All other motors work fine but when I try to turn the spindle motor on I only here a buzzing sound and it does not turn. What should i do?**

A: There is a switch on the motherboard to select the laser engraving or carving knife engraving. You can check the attachment for the picture. (For old version)

Please check whether you have selected correct, and try again.

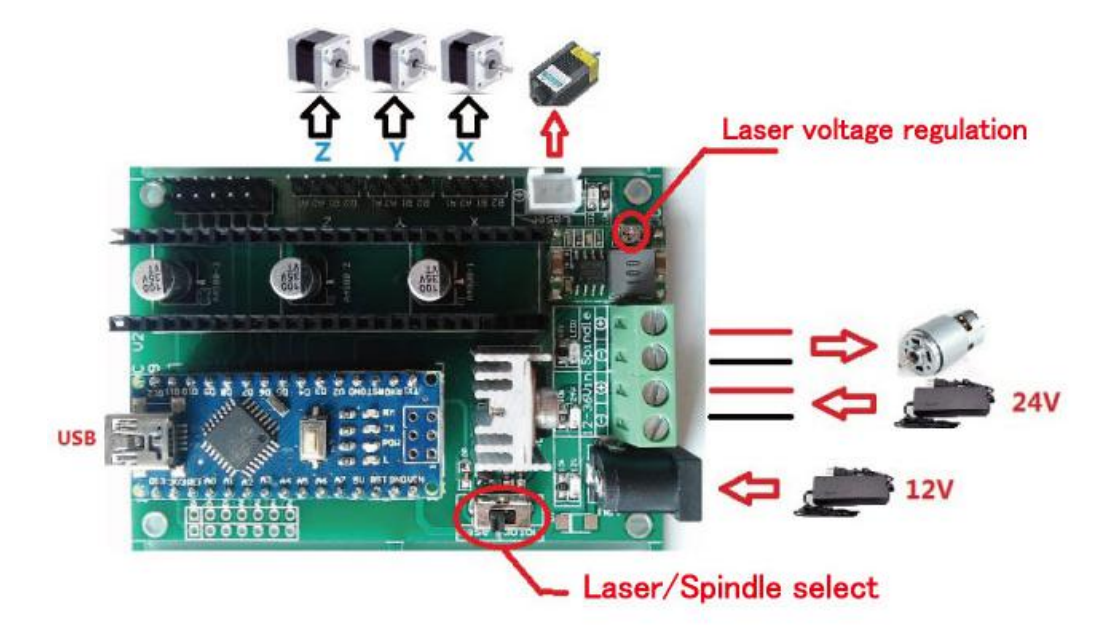

Q: The switch is in the correct position and when I click spindle on in the grblcontrol I have checked the voltage at the motor. It is receiving the correct voltage (24v).

A: First, please measure the voltage on the 2 terminals of the motor directly(Please refer to the following picture) to determine whether the wire is conductive wire?

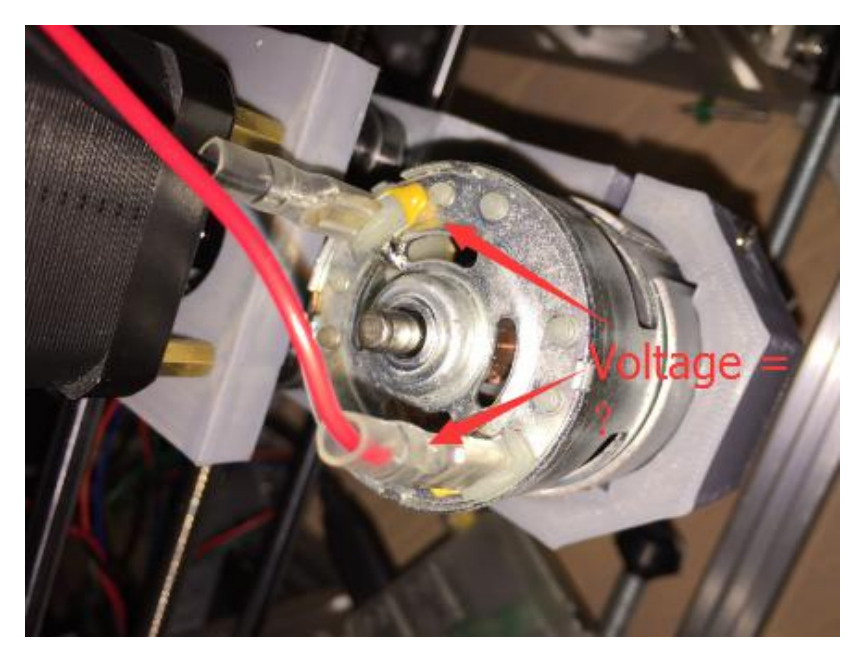

If the motor is not conductive, please check and replace the connecting cable, and try again.

If the motor is conductive, then please connect the motor directly to the power supply instead of through the board to make sure the board wasn't the problem. Now, if the motor works fine, the mainboard probably is damaged. If the motor could not work, the motor must be broken.

**14. Q: I got my unit and it does not have the controll board advertised it cannot run the laser engraver there is no place to plug in and no switch to change from cnc head to laser head as advertised . What** **should i do? Also what g code is it converted to none of my gcode files are recognized bythis machine?**

A: There is an interface on the board, you can plug your laser head in it. Please see the attached picture. G code is a unified format, is generic.

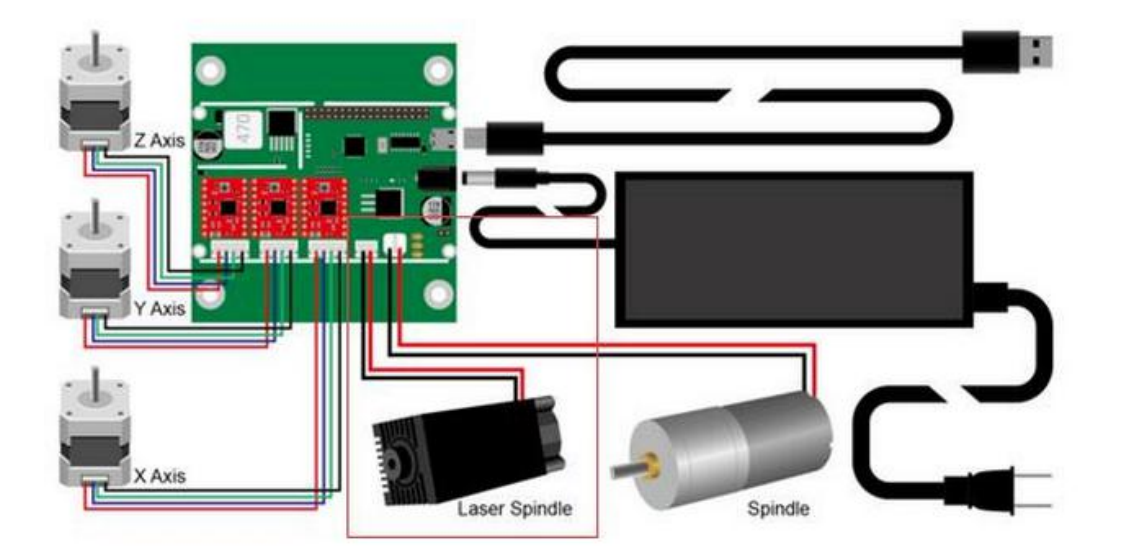

## **15. Q: Where can I get the control software?**

A: You can download the control software from the following link: http://linksprite.com/wiki/index.php5?title=DIY\_CNC\_3\_Axis\_Engraver

Machine PCB Milling Wood Carving Router Kit Arduino Grbl

**16. Q: Does the CNC Engraver Machine compatible with eagle, pcb developing software?**

A: This Engraver machine just supports G code, you need to use other software to convert the GERBER format to GCODE format. Conversion software recommended "Coppercam".

**17. Q: After I put it together hooked it to the computer.Attempting to test it yielded no result, but the program both recognized and showed that it was sending the information. With no actual reaction on the part of the hardware other than ablinking light on the chipset. What should i do?**

A: Please confirm the following questions:

First, please confirm weather the three stepper motors(XYZ axis stepper motors) are not working?

Then, if the three stepper motors are unable to work, you need to check weather the 24V DC Power Adapter can work properly? Because even if the power supply doesn't work, but the board connect to the PC with the USB cable, and power by the PC, it can also communicate with RGBL Control. But at this time, XYZ axis stepper motor does not work.So it may appear the situation as you describe.

Q: Yeah, the computer is definitely communicating with the board. The motors are non-responsive. I'm not sure how I would test beyond the initial test. I confirmed that the power supply could be at fault for the problem. Is there a specific test i can do?

A: Please use the following methods to test the power supply:

1. If you have a multimeter, you can use the multimeter to test direltly.

2. If you have not a multimeter, please connect the power supply to the mainboard, but not connect the mainboard to the computer with usb.

And then check whether the light on the motherboard is bright?

Q: It appears that the power supply is not working. The light does not respond when only plugged into the CNC motherboard.

A: Yes, you need to replace the power supply.

## **18. Q: When in [lasermode,can](https://www.amazon.com/forum/-/Tx1IIKHJLSP7SFJ/ref=ask_dp_dpmw_al_hza?asin=B01GFPW3LC) the laser power be controlled by the [gcode?](https://www.amazon.com/forum/-/Tx1IIKHJLSP7SFJ/ref=ask_dp_dpmw_al_hza?asin=B01GFPW3LC)**

A: the circuit has a motor/ laser switch to direct the control signal to one or the other drive circuits. The Gcode is the same on(M03 M04) as the software does not know if its a laser or a motor. Off is  $M05$ . (For old version)

#### **19. Q: Is it mac compatible?**

A: Yes.

## **20. Q: The bed will not move without force. Am I [supposed](https://www.amazon.ca/forum/-/Tx3GQRFEV7LWDM2/ref=ask_dp_dpmw_al_hza?asin=B01GFUNHUI) to grease [it?](https://www.amazon.ca/forum/-/Tx3GQRFEV7LWDM2/ref=ask_dp_dpmw_al_hza?asin=B01GFUNHUI)**

A: Are all metal slides lined up properly? I guess it's a misalignment between the rods or with the threaded rod. Just make sure they are parallel, and also check the parallelism of the plate support. You could slighly unscrew one of rod supports so it can move freely from side to side and make the bed move from back to front then tight it back. Moreover, you can refer to the following demo: https://www.youtube.com/watch?v=Xe7-7Bba-BI

#### **21. Q: Does this cnc come with software or isit a separate cost ?**

A: Yes, the software is GRBL. It's free and works very well with the machine.

#### **22. Q: What is the tallest material that will fit under the bit?**

A: In theory, the maximum carving thickness is equal to the travel dimensions of Z axis.

#### **23. Q: what [windows](https://www.amazon.com/forum/-/Tx3L1M8GRG9BC9Q/ref=ask_dp_dpmw_al_hza?asin=B01LZ2K0Z2) i can use**

A: win7 win8 win10 are appropriate.

#### **24. Q: Will this engrave on round objects such as rifle [barrels?](https://www.amazon.com/forum/-/TxPIQ530VN5DM1/ref=ask_dp_dpmw_al_hza?asin=B01LZ2K0Z2)**

A: Laser can engrave on the cylinder, but the mill can not.

# **25. Q: Why my X axis is reversed move the stepper motor to the other**

#### **side of the lead screw. Unlike some of the pictures?**

A: X stepping motor must be installed on the right side.